# プロジェクトファシリテーション

実践編

# 見える化ガイド

(株)永和システムマネジメント オブラブ 天野勝

第 1 版 2012 年 12 月 13 日 第 2 版 2013 年 1 月 10 日 第 3 版 2013 年 6 月 5 日 第 4 版 2013 年 12 月 26 日 第 5 版 2016 年 4 月 26 日

オリジナル:http://ObjectClub.jp/community/pf/#material

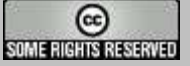

このドキュメントは,クリエイティブ・コモンズ・ライセンス(帰属 2.0)の下で提供し ています.このライセンスについて詳しくは,

<http://creativecommons.org/licenses/by/2.0/>

を参照してください. 原著作者のクレジットさえ示して頂ければ,コピー, 修正, 配 布してかまいません.みなさんのプロジェクトでこれをカスタマイズして使用すること を歓迎します.

また,ご意見などを以下のアドレスへ頂けるとさらに嬉しく思います.

天野勝 editors2007@ObjectClub.jp @objectclub

# 目次

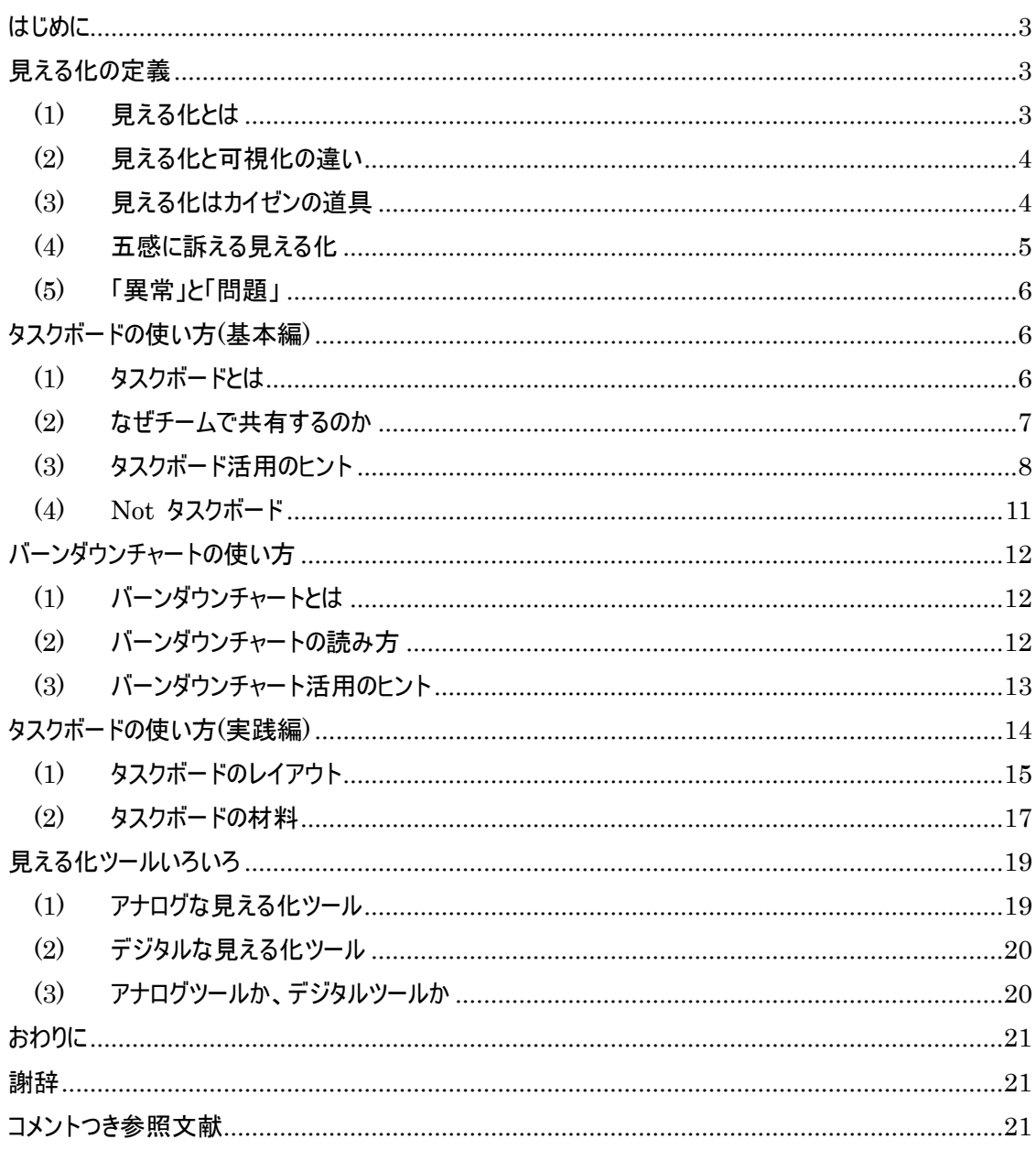

# はじめに

この『プロジェクトファシリテーション実践編:見える化ガイド』は、プロジェクトファシリテーションの原則の一つ である「見える化」を、仕事の現場で実践するヒントを得ていただくことを目的としています。

「プロジェクトファシリテーション」の原則の一つである「見える化」をチームの活動に組み込むための実践事 項の代表格となる見える化ツールとして、タスクボード、バーンダウンチャートがあります。本書は「見える化 ガイド」として、これらのツールの使い方のヒントを得ていただくことをゴールとします。

プロジェクトファシリテーション全体の目的、意味、考え方、その価値と原則については、別途『プロジェクト ファシリテーション価値と原則編』を参照してください12。また、朝会は『プロジェクトファシリテーション実践 編:朝会ガイド』、ふりかえり会は『プロジェクトファシリテーション実践編:ふりかえりガイド』、見える化ツー ルは『プロジェクトファシリテーション実践編:見える化ガイド』をそれぞれご覧ください。3

# 見える化の定義

 $\overline{a}$ 

# **(1)** 見える化とは

見える化とは、異常を分かるようにし、行動を誘発する仕組み、および活動のこと

見える化の目的は、行動を誘発することです。

人の行動を誘発するには、その本能に近いところを刺激するのが最も効果があります。人間の危機回避 本能的な側面で考えれば、正常であることが分かることよりも、異常であることが分かる方が、行動を誘 発しやすいというのは想像できるでしょう。見える化では、異常を見えるようにすることが基本です。そのた めには、正常であるか、異常であるかの判断基準が必要です。そして、その異常であることが強く伝わる

<sup>&</sup>lt;sup>1</sup> [平鍋 11[\]http://ObjectClub.jp/community/pf/ProjectFacilitation.pdf](http://objectclub.jp/community/pf/ProjectFacilitation.pdf)

<sup>2</sup> プロジェクトファシリテーションの目的は「プロジェクトの成功」と「エンジニアとしての人生の質の向上」であり、チームが共有 する価値は、「対話」、「行動」、「気づき」、「信頼関係」、「笑顔」です。

<sup>3</sup> [http://ObjectClub.jp/community/pf/#material](http://objectclub.jp/community/pf/#material)

ことで、より強く行動が誘発されるのです。

また、正しい情報が見えることも必要条件です。うその情報しか分からないようでは、見えるようになっても 全く価値はありません。見えていないことと変わりありません。

# **(2)** 見える化と可視化の違い

「見える化」に似た言葉に「可視化」があります。ここでは、この二つの言葉を違うものとして取り扱いま す。

可視化は、見えるようにしただけで、行動を誘発するような仕組みがありません。これまで見えなかったも のを見えるようにするだけでも労力がかかりますので、可視化するだけでも大変なことなのですが、これだ けでは見える化ではありません。せっかく大変な苦労をして、可視化しても行動を誘発しなければ、無意 味とまでは言わないにしても、とてももったいない状況です。しかしながら、実際の現場ではこのレベルで止 まってしまっていることが多く見られて残念です。見えるようにするところまでは頑張ったが、そこで力尽きた という感じでしょうか。

#### **(3)** 見える化はカイゼンの道具

見える化は管理の道具ではなく、カイゼンの道具です。

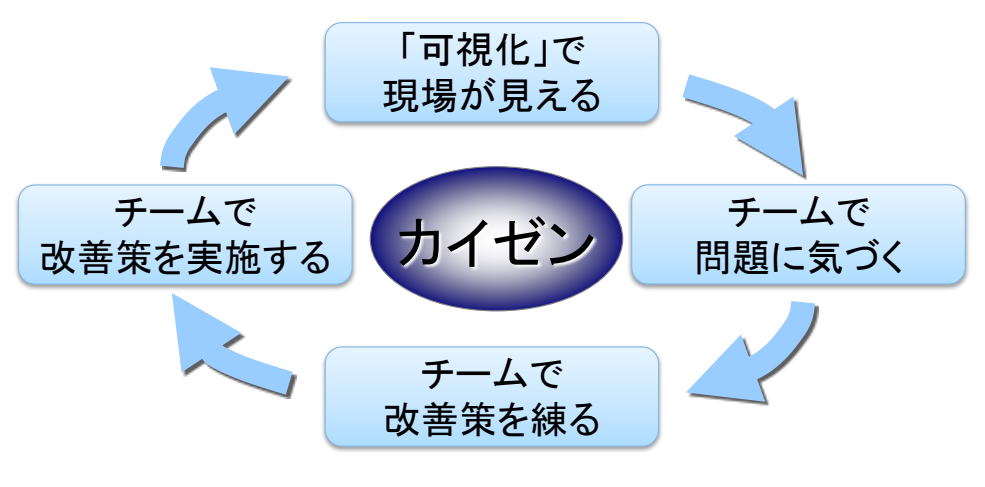

図 1 見える化によるカイゼンの推進

チームが、可視化によって自分たちの状況を見えるようになることで、チームの異常に気づけるようになりま

す。異常の検出をきっかけとして問題が分かれば、それに対して改善策を練れるようになります。問題に 気づくのも、問題に対する改善策を練るのもチーム自身です。そして、チームで決めた改善策をチーム自 身で実行します。その改善策の効果は可視化をしているので、その良し悪しを判断することができます。 悪い効果であれば、またそれは改善の対象になります。

このように「改善を継続していくこと」をカタカナで「カイゼン」と呼ぶことにします。

一方、管理の道具というのは、どういうことでしょうか。ここでの管理とは、あまり好ましくない管理のことを 指しています。例えば、情報だけしか見ようとしない管理者がいたとします。可視化によってこの管理者が 現場の状況が分かり、現場の問題に気づいたとします。このようなときに、この管理者が「お前ら何やって いるんだ! このままだと給料減らすぞ!」などの乱暴な言葉を現場に投げかけたとしたらどうなるでしょう か。ありがちな反応としては、現場の状況が良く見えるようにデータをねつ造してしまうというものです。この ようになってしまったら、せっかくの可視化の仕組みが台無しです。うその情報しか分からないようでは、そこ に価値はありません。正しい情報を得るためには正しい運用が前提となります。

また、可視化によって見えるようになった情報をもとに、個人の評価をすることも考えられるでしょう。しかし、 これも、誤った使い方の一つです。たちまち、うその情報で真実が覆い隠されてしまうことでしょう。

異常に気づく人と、行動をする人が近くにいることもポイントの一つです。例えば、異常に気づくのがチーム から距離的にも立場的にも離れた管理者であり、この管理者が状況に応じて改善策を考え、その改善 策の実施をチームに命令してもなかなかチームは動かないでしょう。人は困らないとなかなか行動できませ んので、チームが困っていないようなら当事者意識が持てずに行動が弱くなってしまうものです。現場は現 場視点での異常に気づいて行動を起こし、管理者は管理者視点の異常に気づいて行動を起こすべき です。現場で解決すべき問題を管理者に任せたり、管理者が解決すべき問題を現場に任せたりするの は、ただの責任転嫁でしかありません。

#### **(4)** 五感に訴える見える化

「見える化」という語感から、見える化とは視覚だけに特化したものだと考えがちですが、実は視覚だけに 限定する必要はありません。例えば、音がしたり、振動したりという、聴覚や触覚なども広い意味では見 える化の範囲に含むと考えます。異常に気づけて、行動が誘発するための仕組みや活動であれば、見え る化です。

行動を誘発するためには、フィードバックを強くすることが一つの解となります。フィードバックを強くするため

のデバイスを XFD(Extreme Feedback Device)4と呼びます。

# **(5)** 「異常」と「問題」

「異常」と「問題」は似たような意味の言葉ですが、どちらの言葉を聞いた方がよりインパクトが強いと感じ ますか?

筆者は、はるかに「異常」という言葉の方が強いインパクトを感じます。より強いインパクトがある方が、行 動を誘発する傾向がありますので、見える化の定義としては、「異常」を分かるようにする、としています。

# タスクボードの使い方**(**基本編**)**

# **(1)** タスクボードとは

タスクボードとは、タスク(すべき作業)を可視化して、仕事の状況にあわせて、タスクのステータスを変更す るツールです。

 $\overline{a}$ 

<sup>4</sup> 「XFD」 http://ObjectClub.jp/community/xfd/

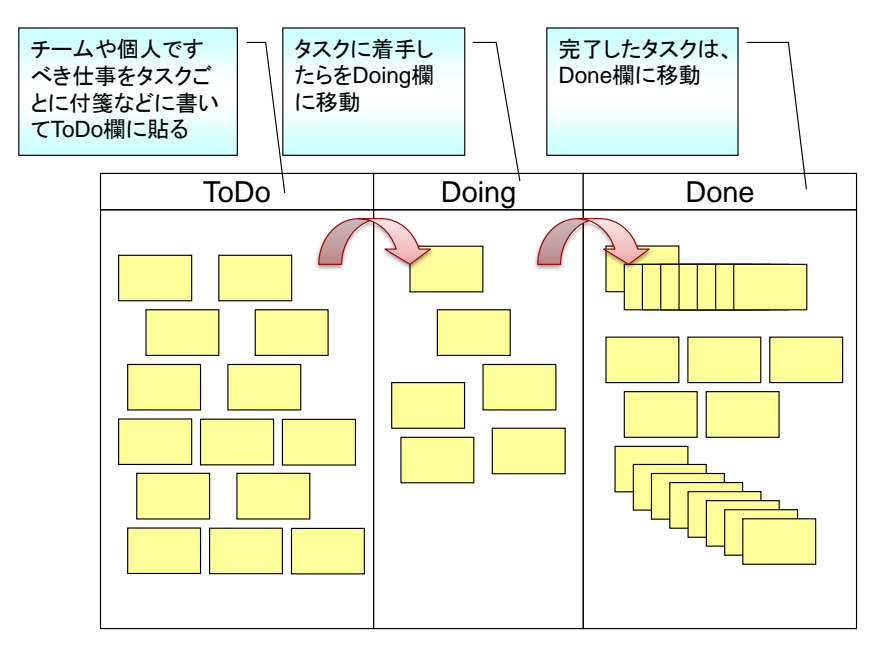

図 2 タスクボードの基本形

<span id="page-6-0"></span>[図](#page-6-0) 2のタスクボードは、最も基本的なレイアウトです。

タスクが配置されている場所でその状況を示します。それぞれの区画は

・ToDo:やるべきタスク

・Doing:やっているタスク

・Done:終了したタスク

となっています。

タスクのライフサイクルを紹介します。タスクは最初に ToDo の区画に貼られ、タスクに着手したら Doing、 タスクが終了したら Done に移動します。左から始まり、右に進んでいきます。

このタスクボードは、平たく言えば、単純な ToDo 管理のためのボードです。当然ながら個人でも使えます。 プロジェクトファシリテーションでは、このタスクボードをチームで使うことを推奨しています。

# **(2)** なぜチームで共有するのか

チームで使うことを推奨するのは、個人で使うよりもメリットがあるからです。そのメリットとは、相乗効果で す。その相乗効果の最たるものが、助け合いが生まれて、チームとして仕事を進められるようになるという ことです。いわゆるチームワークです。このような状態が実現できると、仕事の生産性や品質も副次的に 向上していきます。

前章で定義したとおり、「見える化とは、異常を分かるようにし、行動を誘発する仕組み、および活動のこ と」です。タスクボードを活用していくことで、チームのメンバー同士で、仕事のやり忘れをフォローしたり、よ り良い仕事の進め方をアドバイスしたりといった良い行動が誘発されやすくなります。

### **(3)** タスクボード活用のヒント

このように、タスクボードの使い方はとても単純です。しかしながら、実際に運用をして、効果を出していく ことはなかなか難しいというのが現実です。

これまでのコンサルティングなどの経験から、活用するためのヒントをご紹介します。

### 異常を定義する

行動を誘発するには異常であることが認識できる必要があります。またこの異常であるという認 識が個人毎に違っていては助け合いが生まれにくくなりますので、チームとして異常の定義を共 有します。異常の例を紹介しましましょう[。図](#page-7-0) 3 は、人ごとにレーンを設けたタスクボードの例と なっています。

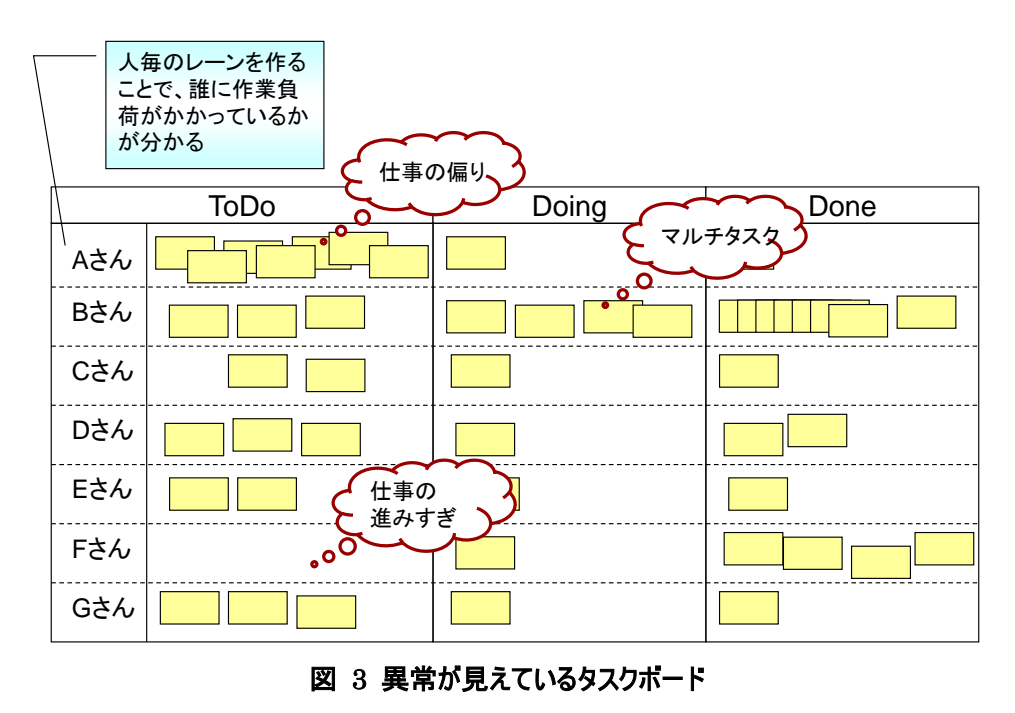

<span id="page-7-0"></span>・仕事の偏り

特定の人の ToDo に集中してタスクが貼ってある。

・マルチタスク

特定の人の Doing に複数のタスクが貼ってある。

・仕事の進みすぎ

次の ToDo がない。

これらの異常はあくまでも例です。みなさんの状況に応じて異常を定義してください。また、状 況はどんどん変化していきますから、一度定義した異常が異常でなくなることもあれば、その反 対に、これまで正常としていたことが異常となってしまうこともありますので、定期的な見直しが 必要です。

また、チームで仕事をする場合は[、図](#page-7-0) 3のように、個人ごとのレーンを設け、ToDoの時点で担 当を決めてしまうのは、属人化が進行するきっかけとなります。各人の作業量を平準化するこ とを良しとするチームであれば[、図](#page-8-0) 4 のように ToDo 欄に共通作業のレーンを設けて、作業に 余裕のある人が行なうタスクを管理する方法もあります。さらに作業の平準化が進んでいけば、 [図](#page-9-0) 5 のように ToDo 欄にあるタスクを優先順位に従って処理できるように、ToDo の個人レー ンは不要になります。

<span id="page-8-0"></span>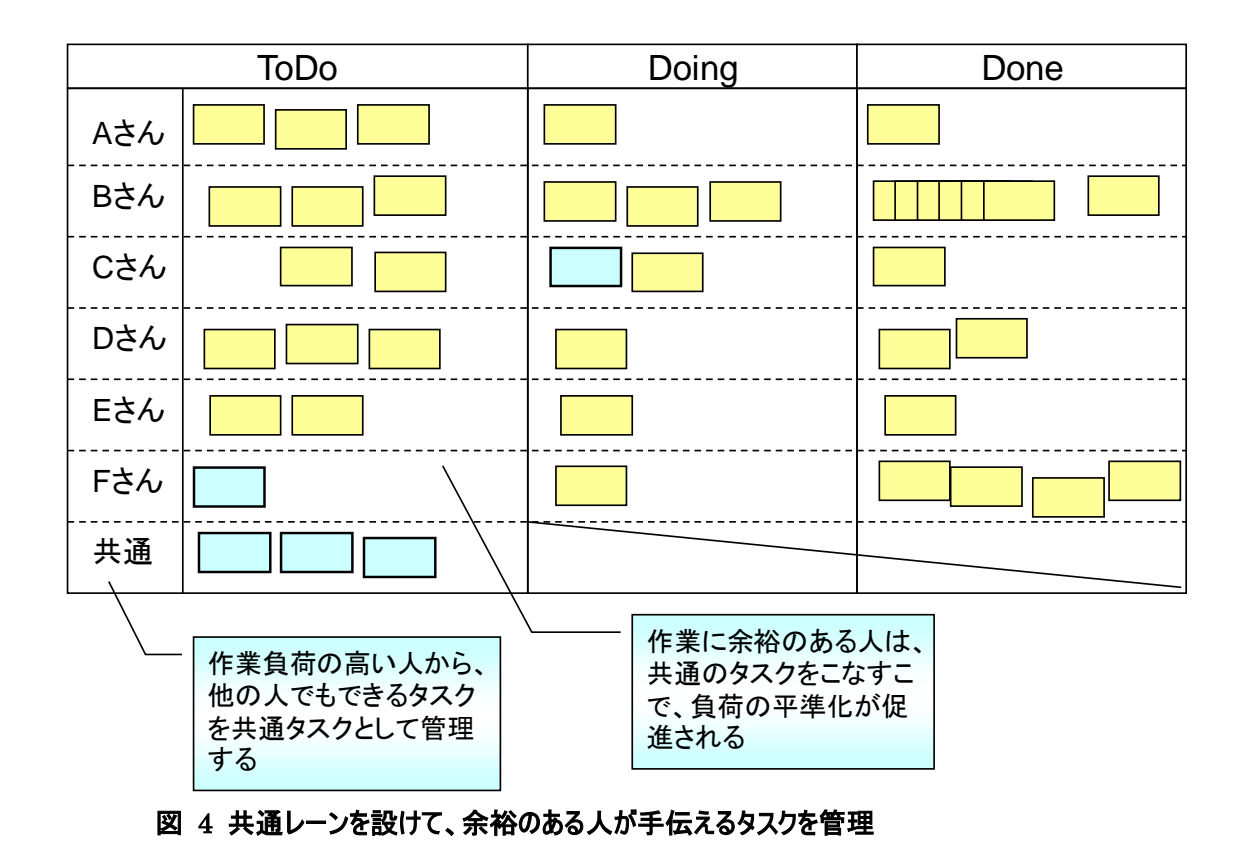

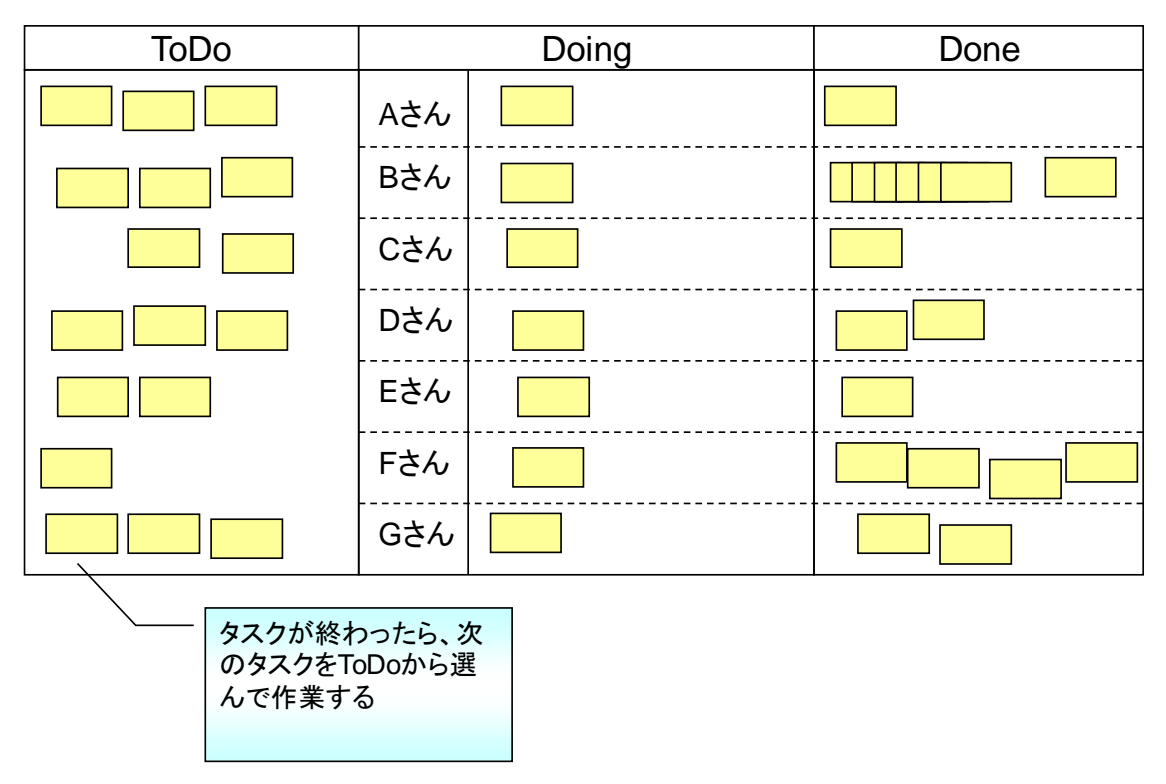

<span id="page-9-0"></span>図 5 今ある作業が終わったら、優先順位に従って ToDo からタスクを選ぶ

#### 更新のタイミングを決める

タスクボードを使うには、それなりにコストがかかります。つまり、面倒くさいわけです。そのため、タ スクボードを用意してみたけど、次第に使われなくなるということが実際に起こります。このような 状況を回避するには、更新のきっかけを決めるのがポイントです。

タスクに着手した時、終了した時に更新するのが理想ですが、それにこだわらず、トイレに立っ た時に更新するなど、何かしらのイベントと関連付けるとよいでしょう。とはいえ、朝会の実施に 関連付けて、朝会の前に一度だけ更新するというのは効果が薄れてしまいます。これでは、朝 会になるまで状況が分かりません。日に数回は更新しましょう。また、自分のタスクを自分で更 新するということにこだわらず、他の人が更新していないようならば、声をかけて状況に合わせて 更新してあげましょう。このようなちょっとした助け合いも気持ちよいものです。

#### チームで計画する

他の人が仕事で困っていたら助けたいものですし、自分が困っている時は手を差し伸べて欲し いものです。しかし、お互いにどのような仕事をしているかがわからなくてはなかなか手が出せま せん。タスクボードにタスクを貼れば、仕事の量や進み具合はわかりますが、その中身までは分 かりません。これを解決するには、タスクを作る際に、チームで計画するのがポイントです。 タスクの粒度が 2 時間程度になるまで、分割していきます。この分割をするというのは、その仕

事のことが理解できていないとできません。つまり、分割できるのであれば、他の人の仕事を理 解しているともいえるでしょう。

他の人の仕事がどのようなものかを全く分からない状態で、すべてのタスクを分割するというの はさすがに時間がかかりすぎますので、まずは手ごろなものに絞って行なうところから始めるとよ いでしょう。

チームで計画すると、ナレッジの共有なども加速されるので、大きなメリットがあります。計画の 詳細については「プロジェクトファシリテーション 実践編:計画作りガイド」に記載する予定です が、書き上がるにはもう少し時間がかかります。お勧めの書籍5がありますので、そちらを参照し てください。

### **(4) Not** タスクボード

これまで説明したようにタスクボードは、タスクボードそのものに効果があるのではなく、タスクボードを使って 仕事を進めることで効果がでるのです。以下のようなものは、プロジェクトファシリテーションの文脈ではタス クボードとは言い難いです。

#### 他人を意識しない

自分のタスクだけしか興味を持たない。他の人に異常があっても、見て見ぬふりをする。

#### 更新の頻度が少ない

更新がほとんどされていないため、タスクボードの状況と仕事の状況が一致しない。

#### 上位職の管理のためだけに使われる

上位職の管理にも使えるというのは良いことですが、管理される感じが強くて苦痛に感じる。

#### 異常を隠す

 $\overline{a}$ 

異常が見えると叱責されるといった風土で使用すると、異常がわかることが重要なのに、その 異常を隠してしまい、結局のところタスクボードの状況と仕事の状況が一致しない。

<sup>5 『</sup>アジャイルな見積りと計画づくり ~価値あるソフトウェアを育てる概念と技法~』 http://www.amazon.co.jp/dp/4839924023/

# バーンダウンチャートの使い方

タスクボードと同じくらいよく用いられる見える化ツールに、バーンダウンチャートがあります。ここでは、このバ ーンダウンチャートを紹介します。

#### **(1)** バーンダウンチャートとは

バーンダウンチャートは、マイルストーンまでにすべき作業の残量の傾向を見るのに適したチャート(グラフ) です。

横軸に時間、縦軸に残作業量をとります。この「残作業量」というのがポイントです。このチャートを更新 するときは、どれだけ作業を行なったかではなく、後どれだけ作業が残っているかを計測してプロットしま す。

#### **(2)** バーンダウンチャートの読み方

[図](#page-11-0) 6 を例に、バーンダウンチャートの読み方を説明します。

<span id="page-11-0"></span>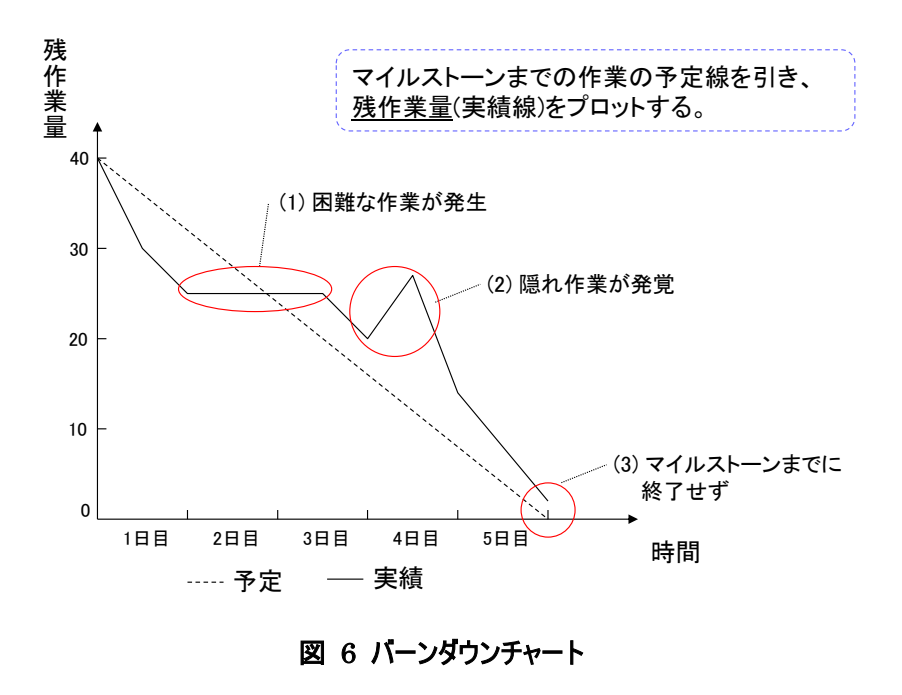

予定線から、期間は 5 日間で、40 という作業量を消化するという計画だったということが読み取れます。

1 日目の終了時点では、予定線よりも実績線が下方にあるので、予定よりも進捗が進んでいるというこ とになります。

(1)では、実績線が横ばいになっているので、何かしら困難な作業があり、作業を終了できなかったか、も しくは、作業は消化してもそれと同じスピードで新たな作業が発生していたのかもしれません。どちらにしろ、 良くない傾向です。また、実績線が予定線と交差した時点で、予定よりも進捗が遅れたことが分かり、 異常であると認識できます。

その後、実績線が予定線と平行に下降しますので、当初の生産性で作業ができたことが分かります。し かし、予定線よりも実績線が上方にあるので、予定よりも進捗が遅れていることになります。

(2)では、実績線が右肩上がりになっています。計画時点での考慮漏れにより、後で隠れ作業などが発 覚すると残作業量が増えますので、線が右肩上がりになります。このような状況を「バーンアップ(燃え上が る)」と呼びます。かなりの異常状態です。

その後、予定以上の生産性で作業を消化していきますが、(3)では残作業量を 0 にできず、最終的には 終了できなかったということが、このチャートから読み取れます。

#### **(3)** バーンダウンチャート活用のヒント

上記のように、チャートからその傾向を読み取れますが、このチャートにプロットするための元データをうまく 扱えないと、その効果は減ってしまいます。ここでは、バーンダウンチャートを活用するためのヒントをご紹介 します。

#### 週計画会で作成

バーンダウンチャートは、マイルストーン毎に作り直すのが基本です。では、いつ作り直せばよい でしょうか。

お勧めは週計画会の時です。週計画会では、その週でどのような作業をすべきかを検討しま すので、そのタイミングでバーンダウンチャートを作成し、予定線まで引くようにします。

#### タスクボードとの連携

タスクボードのToDo欄と、Doing欄にあるタスクの作業量をカウントすれば、残作業量が分か ります。定期的に、タスクボードを確認して集計します。Doing欄に仕掛中の作業がある場合

は、精度を高めようとすると、その作業した分を考慮したくなりますが、そもそもの作業サイズを 計画の際に小さくしておけば、終わったかどうかだけで、充分な精度が実現できます。

#### 朝会でみんなの前で更新

「見える化」の目的は「行動を誘発する」ことです。そのために、バーンダウンチャートの更新は、 朝会の時にみんなが見ている前で更新しましょう。もし、異常があれば、その場で「やばい!」と いう雰囲気になって、何かしらの対策を講じることになるでしょう。もし、異常があってもこのよう な雰囲気にならないとしたら、それ自体が異常です。

### 残作業量の単位

バーンダウンチャートから、後どれぐらいで終わるのかという予測が立てられるようになります。で すので、残作業量をカウントする際に工数(人時)を単位とすることがありますが、アナログ的に 管理するのであれば、あまりお勧めしません。その理由は「面倒くさい」からです。 お勧めは、タスクボードに貼られている付箋の枚数です。枚数を数えるだけであれば、さほど労 力はかかりません。その代わり、それぞれの付箋に書かれている作業のサイズに幅がありすぎる と、精度が低くなりますので、計画の際に作業は 2~4 時間程度を基本として分割するように します。

#### 飛び込み作業の扱い

飛び込み作業もバーンダウンチャートで扱っていくと、実績線が下降せずに水平で推移するか、 もっとひどいと、バーンアップしてしまいます。このような状況が可視化されて、定常状態になって しまうと、次第にモチベーションが低下して、バーンダウンさせようという気力が薄れてしまいます。 このようにならないように、飛び込み作業は別で管理するのをお勧めします。バーンダウンチャー トでは、計画的な作業を管理するのに向いています。

もっとも、このように飛び込み作業が多いという状態は、チームだけでは対処しかねますので、し かるべき人にエスカレーションすべきです。

# タスクボードの使い方**(**実践編**)**

タスクボードの基本形については前述しました。ここでは、実践編として、これまでのコンサルティングの経 験で見てきた、実際の現場で使われていたタスクボードの事例を紹介します。

### **(1)** タスクボードのレイアウト

タスクボードは「見える化」ツールの代表格です。定義した通り、「見える化とは、異常を分かるようにし、 行動を誘発する仕組み、および活動のこと」です。その仕組みや活動は、各現場で様々に工夫していま す。

#### **Today** 欄付き

Doing 欄を工夫して、Today 欄を設けています。これは、朝会と連動して使うことを前提とし ており、朝会の際に、その日に行うべきタスクを、ToDo 欄から Today 欄に移動させます。 この Today 欄のタスクがすべて、Done に移動したらその日の仕事はすべて終わりになります。 その日の終わりに、Doing の欄にタスクがなくなるのが理想ですが、タスクを完了させるために、 遅くまで残業することは避けましょう。力技で無理やりタスクを終わらせると異常が隠れてしまう というもっと大きな異常を引き起こしかねません。次の日の朝に Doing 欄にタスクが残っている ならば、それも異常の一つですので、チームとしてどうするか考えるきっかけになります。

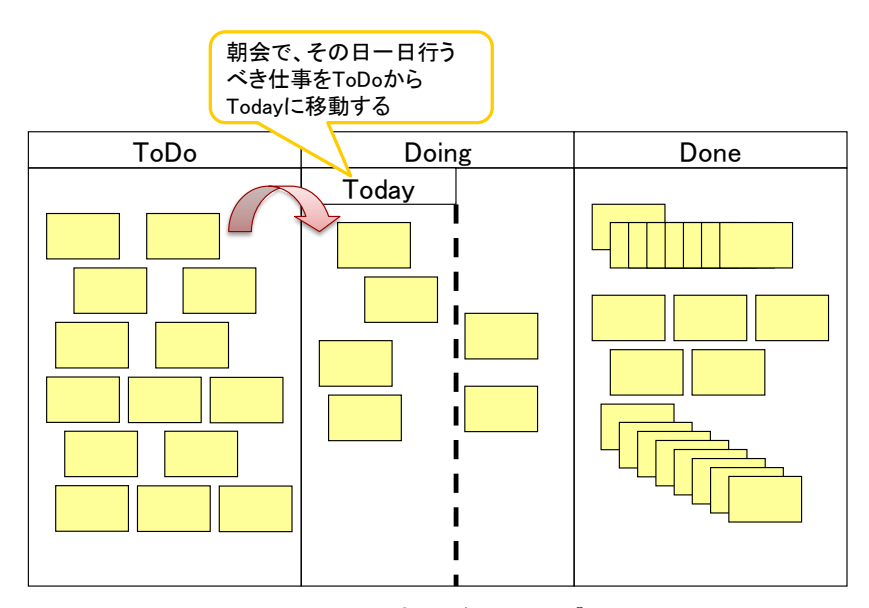

図 7 Today 欄付きのタスクボード

### **Done** 欄で予実確認

Done 欄を工夫した例です。基準線を設け、その左にはマイナス、右にはプラスの記号を付け ています。

仕事が完了した際に、見積もり時間と比べて早く終わればマイナス側、遅く終われば右側に 完了したタスクを貼ります。

貼る際には、見積と実績を比較することになりますで、ふりかえりが自然と行えます。

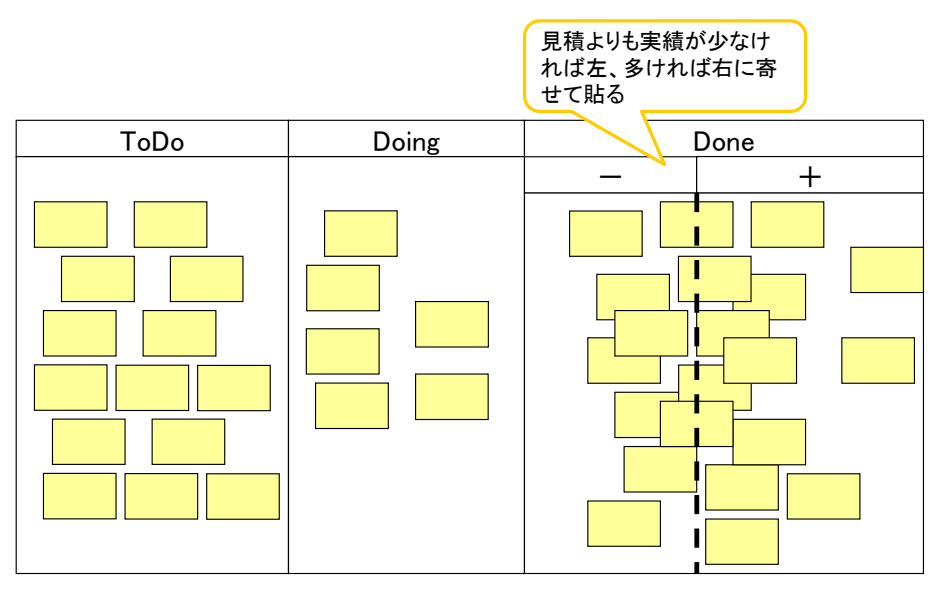

図 8 Done 欄で予実確認が行えるタスクボード

#### マルチステータス型

作業手順が定形化されている場合は、その手順に沿った欄を設けて、仕事がどの状態まで 進んでいるかわかるようにします。

この形式で、各レーン毎の仕事の量を制限したものを「カンバン」と呼ぶこともあります。

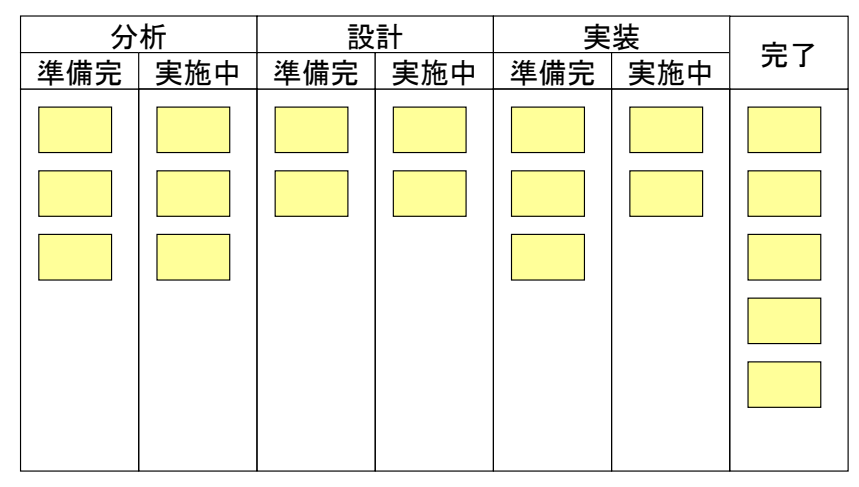

図 9 マルチステータス型のタスクボード

### 時間割型

1 日をいくつかのコマに分けて、1 週間分の予定が分かるようにしています。 タスクの着手や終了のタイミングを厳密にしたい場合などに有効です。計画の段階で、タスクの 着手や終了に厳密さ求められるものから、ボードに貼っていき、それらに関連する作業を貼って いきます。時間が決まっているので、その時点を過ぎても ToDo/Doing の欄に貼りっぱなしにな

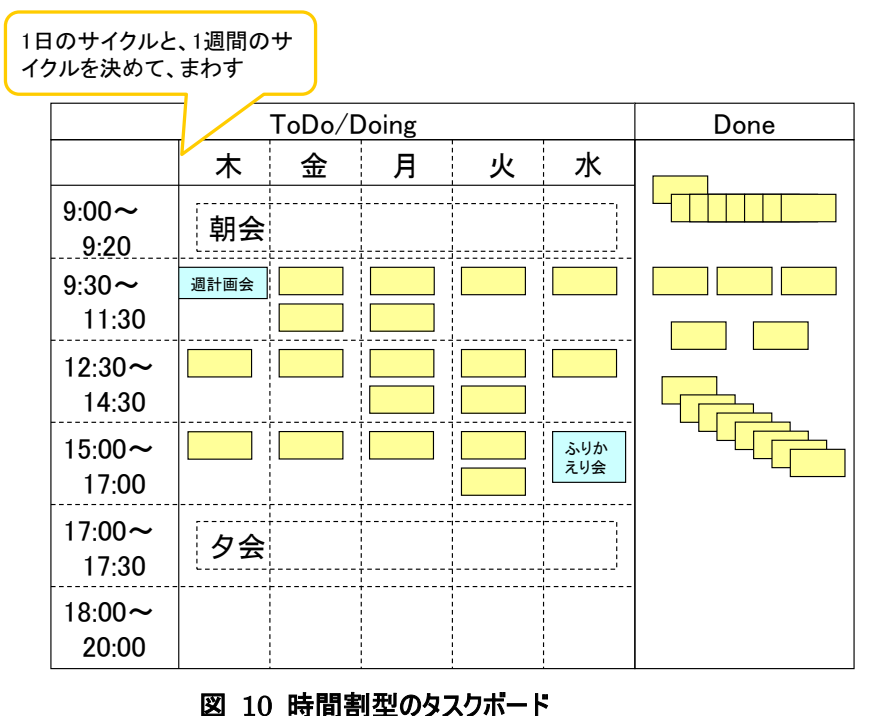

っているタスクは遅れているということが読み取れます。

# **(2)** タスクボードの材料

アナログのタスクボードを実現するのに、いろいろな材料が用いられています。

#### 付箋紙

タスクを付箋紙に書きだして、ボードに貼るというのが最も一般的な方法です。 ホワイトボードの表面には、マーカーで描かれた線を消えやすくするために、特殊な加工がされ ているので、付箋紙を貼ると剥がれやすいので工夫が必要です。

最近は強粘着の付箋紙も発売されていますが、価格が高いのが困りものです。そこでお勧め するのが、模造紙を用意してそれに貼るという方法です。模造紙ならば、100 円ショップで買え る付箋紙でも、充分な粘着性を発揮します。

また、付箋紙のサイズも種類が豊富なので、タスクの見積もり時間に応じたサイズの付箋紙を 使うと、一目でタスクのボリュームを把握できます。

# マグネットシート

基本的に付箋紙は使い捨てになりますので、エコロジーではないという意見があります。そのよ うな方にお勧めなのが、マグネットシートです。使いやすいサイズに切り分けて使います。ホワイ トボードに限らず、スチール面であればどこにでも付きますし、剥がれにくいので重宝します。

多くのマグネットシートが、表面にコーティングされているので、ホワイトボードマーカーで描いても、 消えやすいようになっています。

しかし、描いてから時間がたつと消えにくくなりますので、ホワイトボードクリーナーなどを用意して おいた方が良いでしょう。

ホワイトボードクリーナーを使わないと消えないですし、消すための労力もばかになりません。エコ ロジーかも知れませんが、決してエコノミーとは言えません。

#### 合成ゴム系の貼って剥がせる接着剤

付箋紙に直接する手書きするが面倒な場合は、紙に印刷してそれをボードに貼ります。 この時にお勧めしたいのが合成ゴム系の簡単に剥がせる接着剤です。商品名としては「ひっつ き虫」「ブルタック」というものです。ねり消しのような材質で、接着剤を小さくちぎって貼りつけま す。

貼って剥がせる糊もありますが、粘着力がすぐに弱まってしまいますので、使い方の工夫が必 要です。

# クリアファイル

貼りつけるのではなく、挟むという方法もあります。 クリアファイルの背の部分を切ってボードに貼り、そこにタスクカードを挟んでいます。 背の部分だけではもったいないので、その他の部分も折り曲げて使うとよいでしょう。

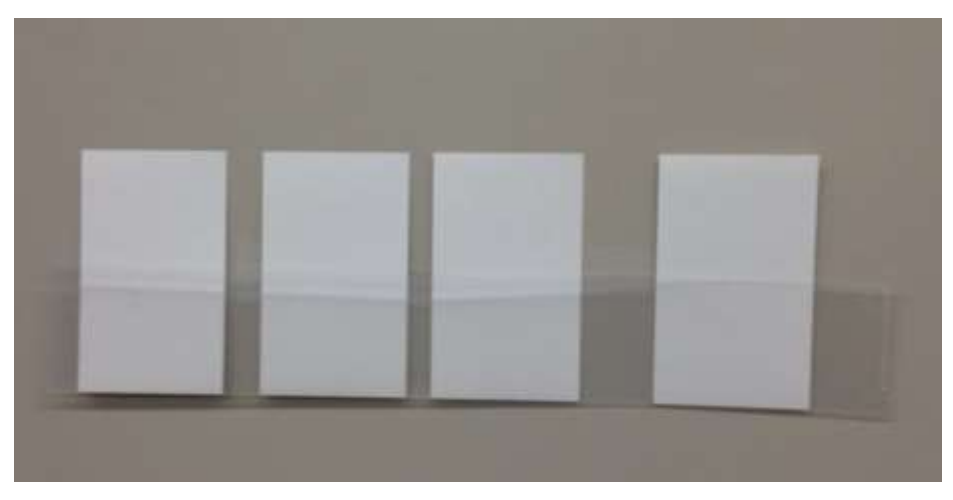

図 11 切ったクリアファイルでタスクカードを挟む

# プラダン

ここまでは、タスク側の工夫ですが、ボード側の工夫もご紹介します。 タスクボードにホワイトボードを使う例は多いですが、貴重なホワイトボードをタスクボードとして のみ使うのは費用対コストを考えると、少しもったいなく感じます。

そこで、お勧めなのがプラスチック段ボール、通称「プラダン」です。

引っ越しの際に、廊下やエレベータ内などの壁を保護するのによく使われている、プラスチック製 の段ボールのような構造をもった板といえば想像がつくでしょうか。

残念ながらマグネットはつきませんが、軽いので持ち運びがしやすく、磁石や面ファスナーを貼り つけて脱着式にしたり、天井からつるしたりして使うということもできますし、脚を作れば自立式 にもできます。

厚さに種類がありますので、天井からつるすならば薄く軽いもの、自立式にするならば厚く硬い ものというように、用途にあわせて選んで下さい。

# 見える化ツールいろいろ

異常が分かって、行動を誘発するような仕組みは、多種多様に存在します。ここでは、タスクボード、バ ーンダウンチャート以外の見える化ツールをいくつかご紹介します。

### **(1)** アナログな見える化ツール

#### ニコニコカレンダー**(**ニコカレ**) 6**

その日の帰り際に、その時の気分に応じたフェースマークをカレンダーに貼るというものです。 チームのムードが見えるようになります。

チームによっては、朝と帰りの 2 回シールを貼っていたり、フェースマークに加えてその日の残業 時間も記録していたりするところがあります。

ニコカレを運用するには、チームがそれなりに成熟している必要があります。成熟していないと、 自身の気持ちは下向きだけど、他のメンバーが上向きな気分だと、なかなか貼りにくかったりし て、ついまわりにあわせてしまうなんてことが起きかねません。正しい情報が共有できなければ、 見える化としては成立しないのです。

# バグレゴ**<sup>7</sup>**

バグを発見したら、バグに応じてレゴブロックで造形を作って、レゴシートに積むというものです。 製品のバグ状況が見えるようになります。

レゴシートという物理的なサイズに制約があることで、多くのバグを積むことができず、バグ対応

 $\overline{a}$ 

<sup>6</sup> ニコニコカレンダー

http://www.geocities.jp/nikonikocalendar/index\_ja.html

<sup>7</sup> レゴブロックを使った欠陥の「見える化」--バグレゴによる試行--

http://www.jasst.jp/archives/jasst07e/pdf/A4-1.pdf

のきっかけとなります。

このような遊び心のあるツールを導入することで、バグに対するマインドセットが変わるという効 果も期待できます。詳しくは、リンクの資料をご覧ください。

#### **(2)** デジタルな見える化ツール

#### 表計算ソフト

表計算ソフトを大きいディスプレイに表示するというものです。 どのような情報を見えるようにするかは、チームによって様々です。 リアルタイムにグラフを更新したり、情報を蓄積したりするのに力を発揮します。 大きいディスプレイというのは貴重なので、ただ情報を発信するだけに使うのはもったいなく、通 常の作業にも使われることが多く、絶えず情報を表示していない現場が多いようです。

#### チケット管理システム

Trac、Redmine、JIRA のようなチケット管理システムも多く用いられています。 これらのメジャーなツールには、プラグインでタスクボード風のビューや、バーンダウンチャートを表 示できるように拡張できます。

# **(3)** アナログツールか、デジタルツールか

アナログも、デジタルもそれぞれ良い点がありますので、それらの特徴を活かして補完して使ってみてくださ い。まずは、アナログツールで運用して試行錯誤し、使い方のルールが整ったところでデジタルツールに移 行するというのをお勧めします。

### アナログツールの良いところ

・初期コストが安く、すぐに立ち上げられる

- ・運用ルールに合わせてレイアウトなどを容易に変更できる
- ・一度に多くの情報を見せることができる
- ・手で更新するので、異常時のフィードバック感が強い

#### デジタルツールの良いところ

- ・大量のデータを管理しやすい
- ・集計が容易
- ・ネットワークで遠地ともリアルタイムに同期できる

・同じ情報を、用途に応じたビューで表示できる

# おわりに

この「見える化ガイド」が、みなさんの職場が見える化され、カイゼンが進む何かしらの助けになれば幸い です。筆者自身もまだまだお伝えしたいアイデアがいくつもあります。そして、みなさんも多くの気づきお持ち ではないでしょうか。ぜひみなさんの「気づき」に「名前づけ」して、(editors2007@ObjectClub.jp、 @objectclub)まで送ってください.

# 謝辞

この見える化ガイドをまとめるにあたって、平鍋健児さん、懸田剛さんはじめオブラブの方々から多くのアイ デアを頂きました。また、セミナーやコンサルティングをさせていただいた現場から得た多くの気づきもこのガ イドに盛り込んでいます。特に、多くのセミナーや、コンサルティングの機会を与えてくれた、富士通株式会 社の和田憲明さんに感謝いたします。

# コメントつき参照文献

[平鍋 11] 平鍋健児、天野勝『プロジェクトファシリテーション価値と原則編』 [\(http://www.ObjectClub.jp/\)](http://www.objectclub.jp/)、2011 このガイドの、前提となる考え方についてまとめたもの。